# Backing up your iPhone

## **Why back up?**

When you back up your iPhone, your data is safe. You can restore your phone to the way you had it the last time you made a backup, or move your data to a new iPhone.

## **What's in a backup?**

A backup includes all the personal content and settings you need to completely restore your iPhone. Certain things like iTunes purchases or WhatsApp messages may not be in your actual backup file. This happens when they're already stored on Apple servers, or if you originally synced them from your computer. These items will automatically sync back to your device when you restore, so your iPhone will be set up just like it was before. WhatsApp messages will be restored from the WhatsApp site.

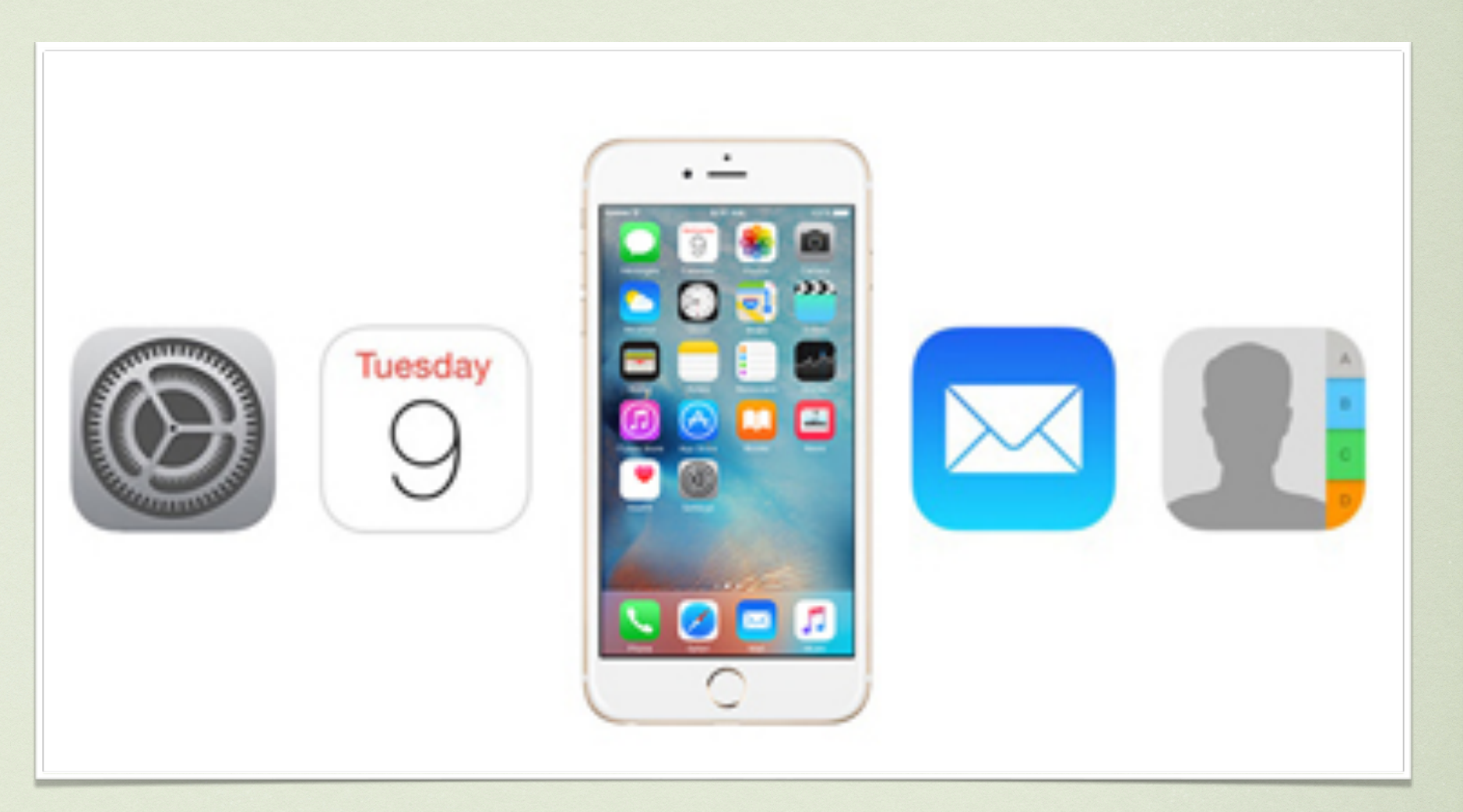

**Before upgrading your phone or sending it in for repairs, backup your phone, restore to the new or replacement phone and delete your phone before giving it in.**

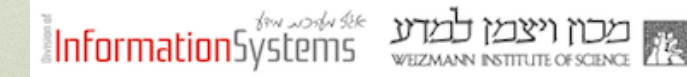

# RSA Soft Token

- 1. RSA Soft Token is used to replace the SecureID cards
- 2. It works via an app on your device, and you register for it in internal services

3. in order to reconfigure RSA Soft token to your new device, you need to delete the service in internal services, and after it deletes, re-apply to it.

• Quick links and Tutorials for iPhone Replacement:

**Transfer content from your previous iOS device to your new iPhone:** <https://support.apple.com/en-za/HT201269>

**Buy more iCloud storage:** <https://support.apple.com/en-il/HT201318>

**Manage your iCloud storage:** <https://support.apple.com/en-us/HT204247>

**Important iPhone Links:** <https://www.weizmann.ac.il/DIS/iphone-support>

**Weizmann RSA Setup on device:** <https://www.weizmann.ac.il/DIS/information-security/secureid/securid-registration>

#### **Back up to the cloud from iPhone** Use iCloud to back up wirelessly to the cloud. When you do, your iPhone  $\cdot$   $\pm$ will back up overnight when you're not using it. Just be sure it's on Wi-Fi and charging. Turn backups on in Settings > iCloud > iCloud Backup. We recommend iCloud as it is simple and convenient. **Turn backups on in:**  Settings > iCloud > iCloud Backup. seeo⊙ Pelephone <sup>?</sup> 13:22  $\bullet$  100% ••• Pelephone <sup>?</sup> 13:23  $\bullet$  100% ●●●◎○ Pelephone → 13:23  $\bullet$  100% **Settings くiCloud Backup くSettings iCloud** On  $\rightarrow$ Photos **BACKUP** iCloud bension@gmail.com Mail M  $\begin{pmatrix} 1 \\ -1 \end{pmatrix}$ iCloud Backup **Apple provides 5Gb free on iCloud, we**  iTunes & App Store Turn on  $\bigcap$ **Contacts do recommend purchasing a block of**  Automatically back up data such as your accounts, documents, Health data, Home **50Gb to enable a full backup including**  Calendars  $\bigcap$ configuration, and settings when this iPhone E Mail, Contacts, Calendars is plugged in, locked, and connected to Wi-Fi.  $\overline{\mathbf{M}}$ **your pictures and videos.** Learn more.  $\bigcirc$ Reminders **Notes** Click here $\bigcirc$ Safari **Back Up Now** Reminders  $\rightarrow$  $\bigcap$ **Notes** Last Backup: Loading... Phone  $\rightarrow$ Wallet  $\blacksquare$ **Messages**  $\rightarrow$  $\Theta$ Backup On  $>$ FaceTime  $\rightarrow$ Keychain Off  $>$ Maps  $\,>\,$ Find My iPhone On  $>$ **Compass**  $\,>\,$

2

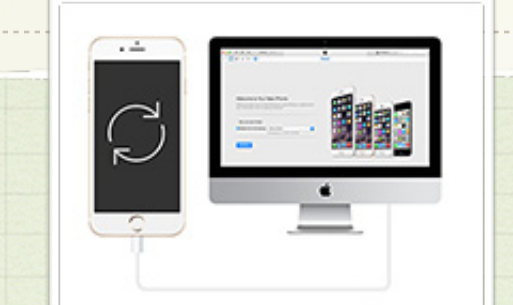

**Back up to your computer**

Use iTunes to back up to your computer. To download iTunes free from Apple, go to:

[apple.com/itunes/download](http://apple.com/itunes/download)

Download the application and install if you are running a MS Windows machine. Apple computers will have this preinstalled as default.

Plug your iPhone into your computer. When you do, iTunes will either start a backup for you, or you can manually start one.

Clicking your iPhone and choose back Up to "This Computer".

You will be prompted to keep it connected to the computer for the duration of the backup process. We do recommend marking the box for Automatically sync when this iPhone is connected. The phone also gets charged.

This app may be used to upload your music to the iPad and more. Learn the basics of the iTune application to fully use it to your benefit.

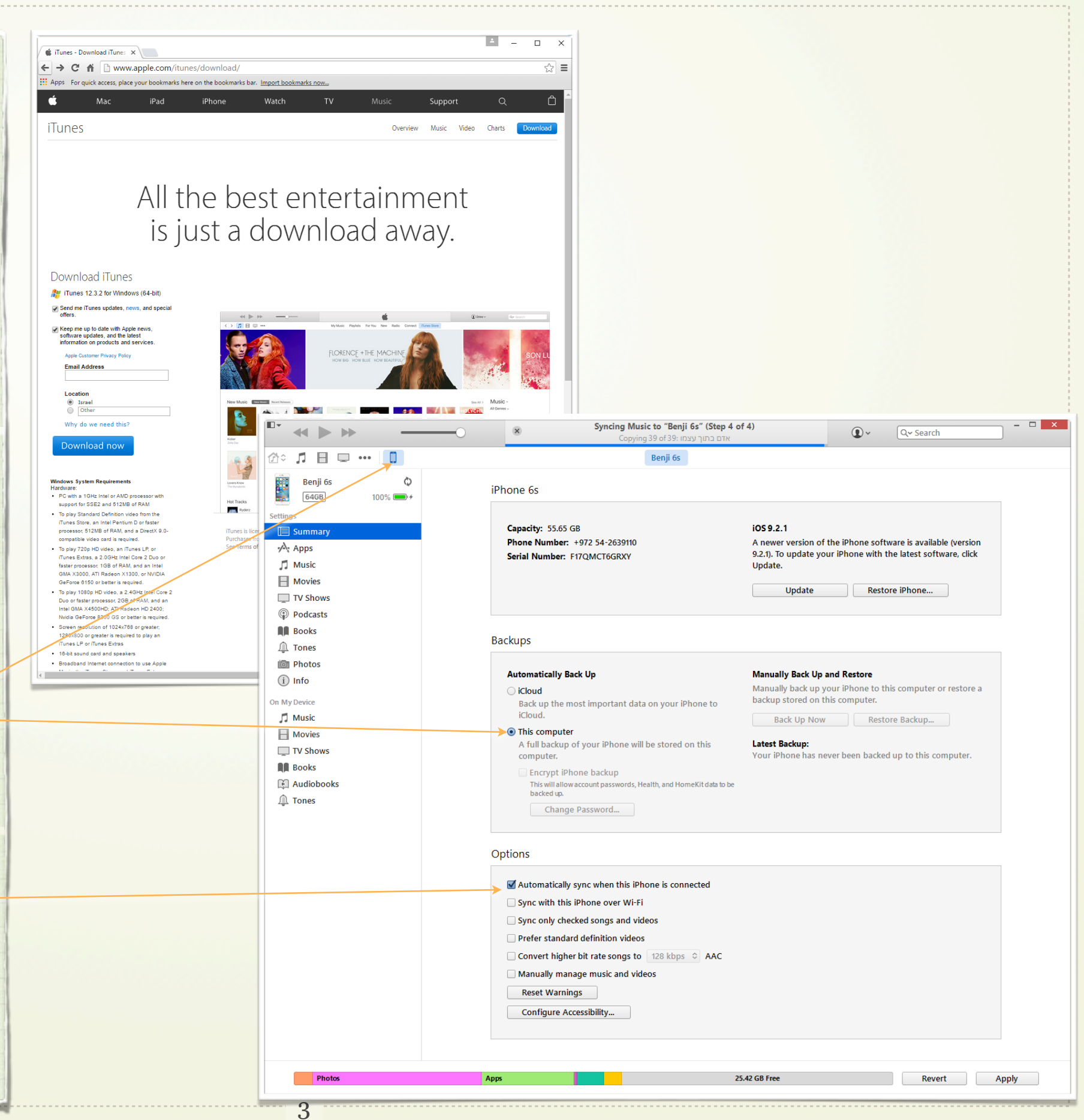

# **Restoring**

## **iTunes**

1 Connect your device to the computer that you stored your backup on.

2 Open iTunes. If iTunes tells you there's an iOS update, get the latest version.

3 Go to File > Devices > Restore from Backup. If you're using Windows and don't see a File menu, press the Alt key.

4 Look at the date and size of each backup and pick the most relevant. 5 Click restore and wait for the process to finish. Your device will restart and then sync with your computer. Stay connected until the sync finishes.

## **iCloud**

The only way to restore from an iCloud backup is through the Setup Assistant. To get to the Setup Assistant on a device you already set up, you'll need to erase all the content on your device and set it up again.

### **Two Backups Are Better Than One**

So which is better: backing up to iCloud or to iTunes? Actually, it's best to use both. Having a local backup is much more efficient; if you have to restore your device, you'll save a lot of time restoring it in iTunes from your local backup. You also have all of your content synced to the device when you restored – not only what has been backed up, but all of your music, podcasts and books that you didn't buy from Apple. If you've backed up to iCloud, you'll eventually have to sync your device anyway to restore that content.

However, if you're on the road, far from your Mac, and you need to restore an iOS device, it's good to know that you have an iCloud backup. This lets you get your apps back quickly, so you can use your device.

The best solution is to regularly backup your iOS device to your Mac using iTunes, and occasionallysay, once a week—back it up to iCloud. If you travel a lot, you might want to turn on iCloud backups on your device, and turn it off when you get home and sync with your Mac. With both types of backups, you're fully protected. Should you need to restore your device, you'll be able to do so quickly and easily if you have access to your Mac, and, if not, iCloud can step in.

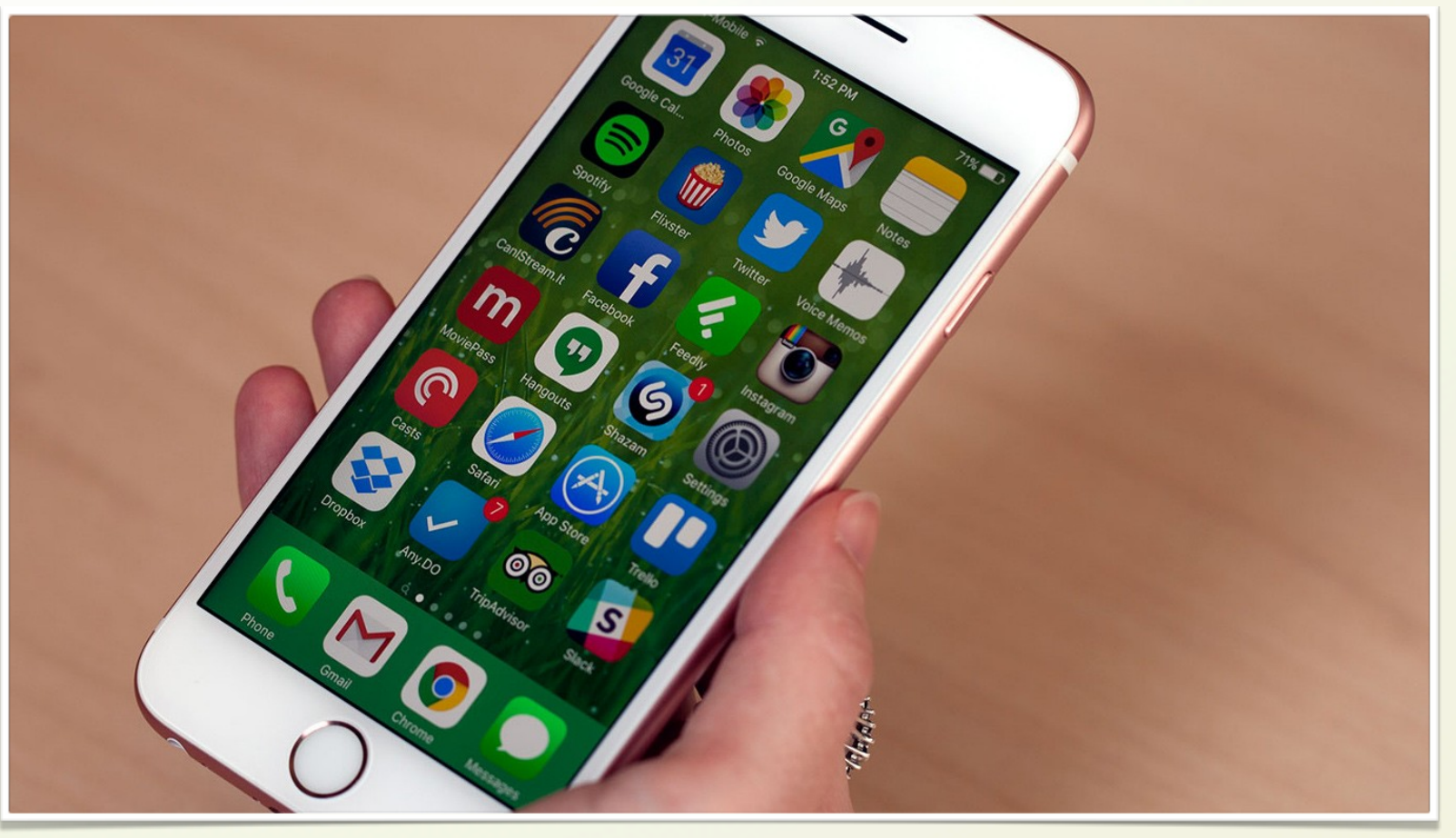

For cellular support, please call Dana at 3280 and Noa at 5733

We, the Apple support are always at your service and will happily help with any assistance required.

Gur 6072, Benji 4450, Kiril 3037.